# **MESURE D'UNE VITESSE**

### **René SAUSSE**

### **I- OBJECTIFS GENERAUX**

\* Informatiques

Initiation aux mesures assistées par ordinateur.

\* Physique

Mécanique - Etude expérimentale des mouvements rectilignes accélérés.

\* Niveau : 3ème, 2ème.

#### **II- LES MESURES AU LABORATOIRE**

#### \* LE MESURAGE

Ensemble d'opérations expérimentales ayant pour but de déterminer la valeur d'une grandeur.

• QUALITES

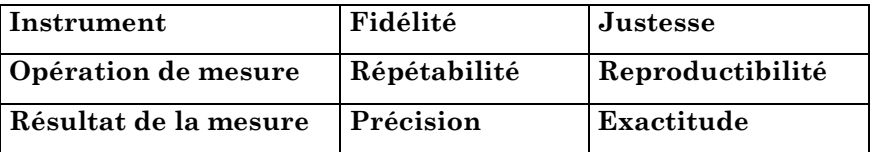

#### **III -INFORMATIQUE ET MESURES**

L'informatique peut intervenir dans trois étapes au cours des opérations de mesure :

- Acquisition des données

LE BULLETIN DE L'EPI N° 49 MESURE D'UNE VITESSE - Traitement des mesures

- Présentation des résultats

A condition d'avoir une chaîne de mesure fiable (capteurs de bonne qualité) l'ordinateur grâce à sa rapidité et à ses possibilités de mémorisation sera un outil précieux pour réaliser des mesures nécessitant un très grand nombre de lectures ou pour effectuer des mesures sur un temps très court.

Cette mise en oeuvre permet d'éviter les erreurs de lecture des appareils, la recopie manuelle des résultats, et les calculs fastidieux qui font parfois oublier le phénomène étudié.

### **PROBLEME DE CHRONOMETRAGE**

Le chronométrage se réalise en général par la détermination au moyen d'un chronomètre des instants de passage du mobile à des endroits régulièrement espacés sur la trajectoire.

Cette méthode est bien adaptée si les mouvements sont suffisamment lents et s'ils ont lieu sur des distances assez grandes.

Pour les expériences faites en classe il faut faire appel à d'autres méthodes en particulier l'acquisition des temps par l'emploi d'un micro-ordinateur.

### **IV- LE LOGICIEL CHRONO**

### 1) SON INTERET

a) Informatique :

Initiation des élèves aux mesures assistées par ordinateur.

Le matériel mis en oeuvre ne nécessite pas d'interface coûteux donc pourra être réalisé très facilement dans les laboratoires des collèges et lycées. La dépense n'excédera pas une centaine de francs et quelques soudures.

L'idée est d'utiliser la prise d'interrupteur du stylo optique, associée à l'instruction BASIC PTRIG, et de relier cette prise à un banc de mesures muni d'interrupteurs à lames souples (ILS) pour effectuer des mesures de temps.

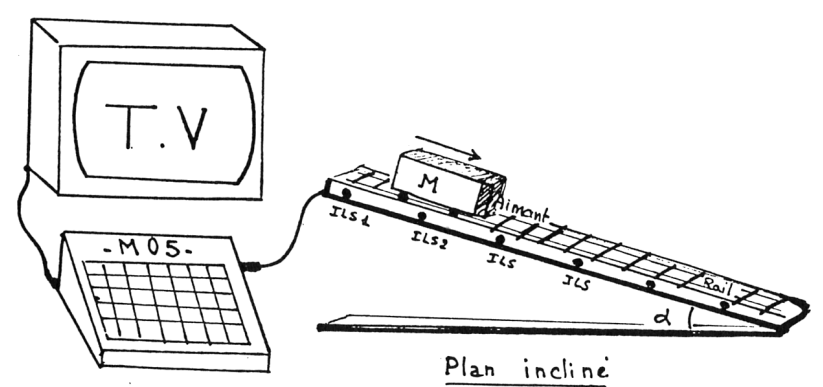

Montage Nº 1

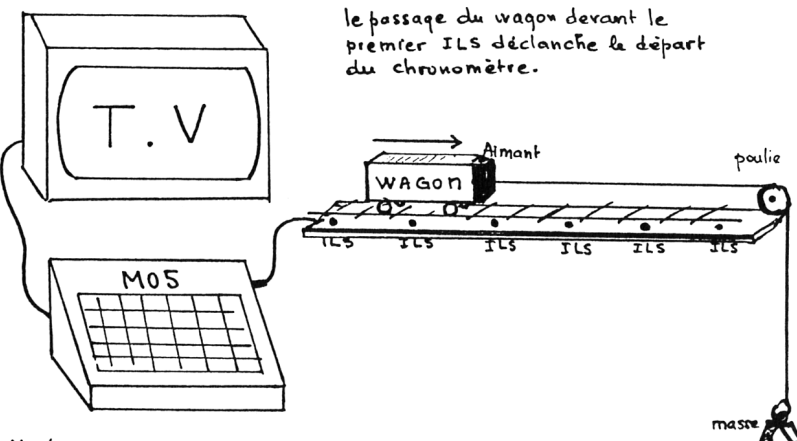

Montage N:2

b) Mécanique :

Les manipulations de mécanique ne sont pas nombreuses surtout au collège et la mesure du temps et des vitesses pas accessibles aux établissements non munis de chronomètres électroniques.

La mesure du temps au chronomètre manuel ne peut se faire que pour des distances de parcours assez grandes (de l'ordre du mètre). Sur le banc de mesures proposé ces distances sont ramenées au décimètre.

 **MENU**

**╔ォォォォォォォォォォォォォォォォォォォォォォォォォォォォォォォォォォォ╗ ャ 1 - ACQUISITION ャ ャ 2 - TABLEAU DE MESURES ャ ャ 3 - GRAPHIQUE V=f (T) ャ ャ 4 - GRAPHIQUE V=f (D) ャ ャ 5 - ETUDE DE 2 GRAPHIQUES V=f (D) ャ ャ 6 - GRAPHIQUE V2=f (D) ャ ャ 7 - FIN DES MESURES ャ ╚ォォォォォォォォォォォォォォォォォォォォォォォォォォォォォォォォォォォ╝**

#### **2 - PRESENTATION DU LOGICIEL**

a) Acquisition

L'essentiel de la manipulation est basée sur l'acquisition à partir d'un micro-ordinateur MO5 des durées de parcours d'un mobile sur une voie munie de capteurs régulièrement espacés.

Ces capteurs sont des ILS distants de 20 cm.

La mesure du temps est effectuée avec le chrono temps réel au 1/50ème de seconde accessible sur le MO5.

b) Traitement

Le logiciel calcule les vitesses moyennes et mémorise les résultats des mesures et des calculs.

On pourra mémoriser plusieurs acquisitions différentes dans des tableaux.

c) Présentation des résultats

On peut visualiser immédiatement les résultats sous forme de tableaux ou sous forme de graphiques.

\* Les TABLEAUX

Les temps entre deux capteurs (en secondes). Les vitesses moyennes entre deux capteurs (en m/s). Le tableau récapitulatif (temps/vitesses).

\* Les GRAPHIQUES

 $V = f(T)$  $V = f(D)$  $V^2 = f(D)$ On pourra comparer sur un même graphique deux courbes  $V=f(D)$ .

d) Utilisation Pédagogique

La sortie sur écran ou sur imprimante (touche I) de l'ensemble des résultats permettra une exploitation immédiate de toutes les mesures.

### **V - EXPLOITATION PEDAGOGIQUE DES RESULTATS**

1- Relevés

Les élèves pourront faire des relevés de mesures soit sur un tableau manuscrit soit sur imprimante.

Une copie d'écran est accessible par la touche "I".

2 - Les graphiques

Il sera bon de faire tracer aux élèves sur papier millimétré un graphique  $V = f(D)$ .

3 - Exploitation des graphiques

La comparaison de deux graphiques V=f(D) permet d'étudier l'influence sur la vitesse moyenne du mobile des divers paramètres :

- Masses
- Force motrice
- Inclinaison de la voie

4 - Mouvement rectiligne uniforme

On pourra essayer de trouver l'inclinaison de la voie qui permet d'obtenir une voie à frottements compensés et un mouvement à vitesse constante.

5 - Extrapolation

Par extrapolation on pourra déterminer la vitesse initiale du mobile.

6 - Calcul de l'accélération

Détermination graphique : a=Dv/Dt

7 -Etude des frottements

On pourra mettre en évidence l'influence des forces de frottement de façon qualitative suivant la masse du mobile.

#### **CONCLUSION**

L'intérêt de la manipulation assistée par ordinateur réside surtout dans la rapidité de l'outil informatique.

Dans une scéance d'une heure les élèves pourront effectuer facilement 5 ou 6 mesures pour des valeurs différentes des conditions expérimentales (pente, masse, etc.).

Ils auront à leur disposition immédiatement tous les tableaux et les graphiques qu'ils pourront exploiter et comparer sur place et "à chaud".

> René SAUSSE PRIVAS 1987

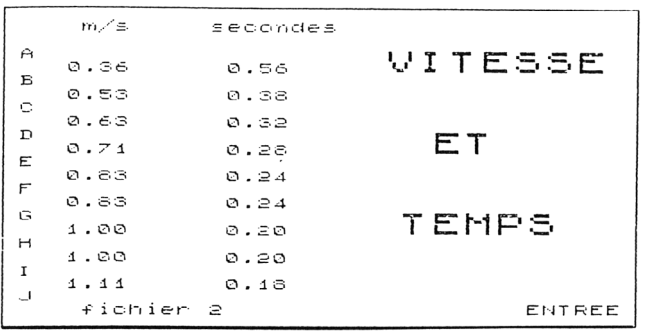

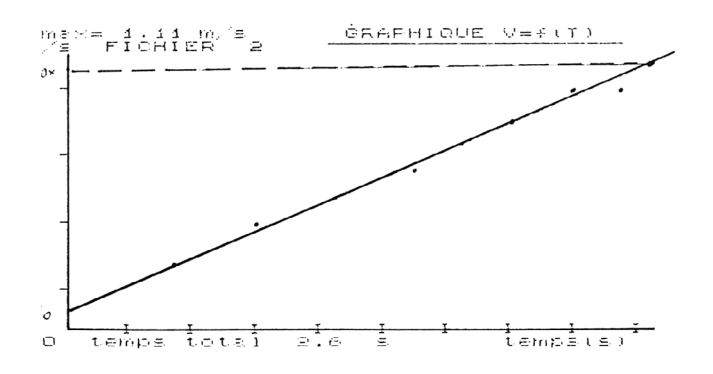

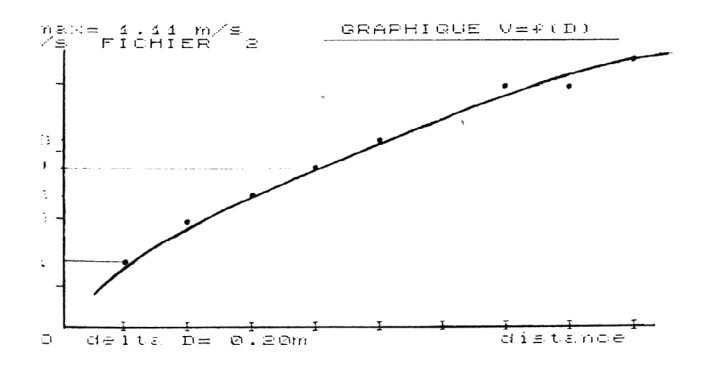

MESURE D'UNE VITESSE

## **ALGORITHME D'ACQUISITION DES TEMPS**

```
DEBUT CHRONO
 ャ Tant que NON-TOP
ャ ャ Attendre
ャ Fin Tant que
ャ (Le mobile a passé le 1er capteur)
  ャ (Premier TOP enregistré)
ャ 
ャ RAZ CHRONO
ャ POUR I = 1 JUSQU'A NBC (nombre de capteurs)
ャ ャ Tant que TOP 
ャ ャ ャ CHRONO 
ャ ャ Fin tant-que 
ャ ャ 
ャ ャ Tant que NON-TOP
ャ ャ ャ CHRONO 
ャ ャ Fin tant-que 
ャ ャ (Le mobile a passé le 2ème capteur)
ャ ャ TABTEMPS <--- CHRONO
ャ ャ (relevé de la valeur du chrono)
ャ FIN POUR
ARRET CHRONO
```
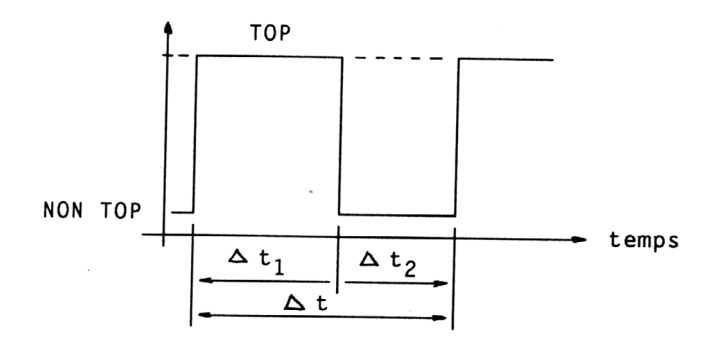

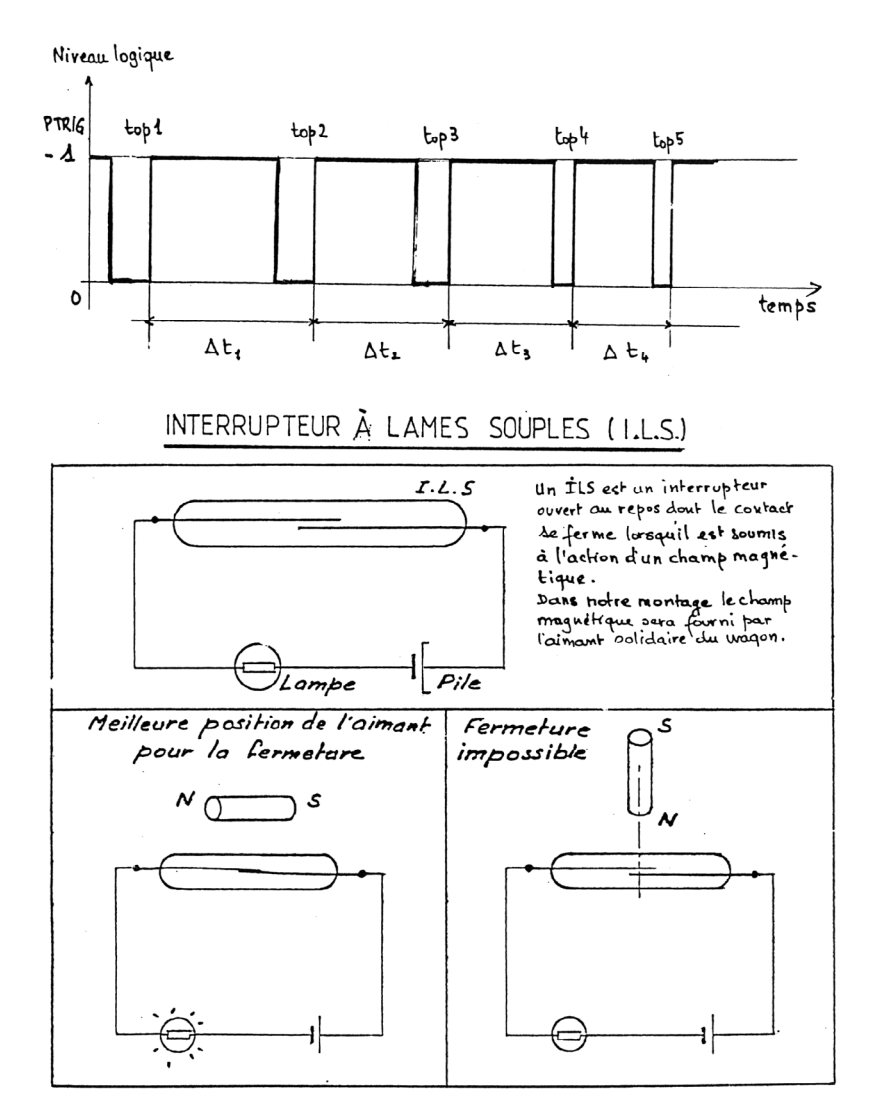

**ANNEXES** 

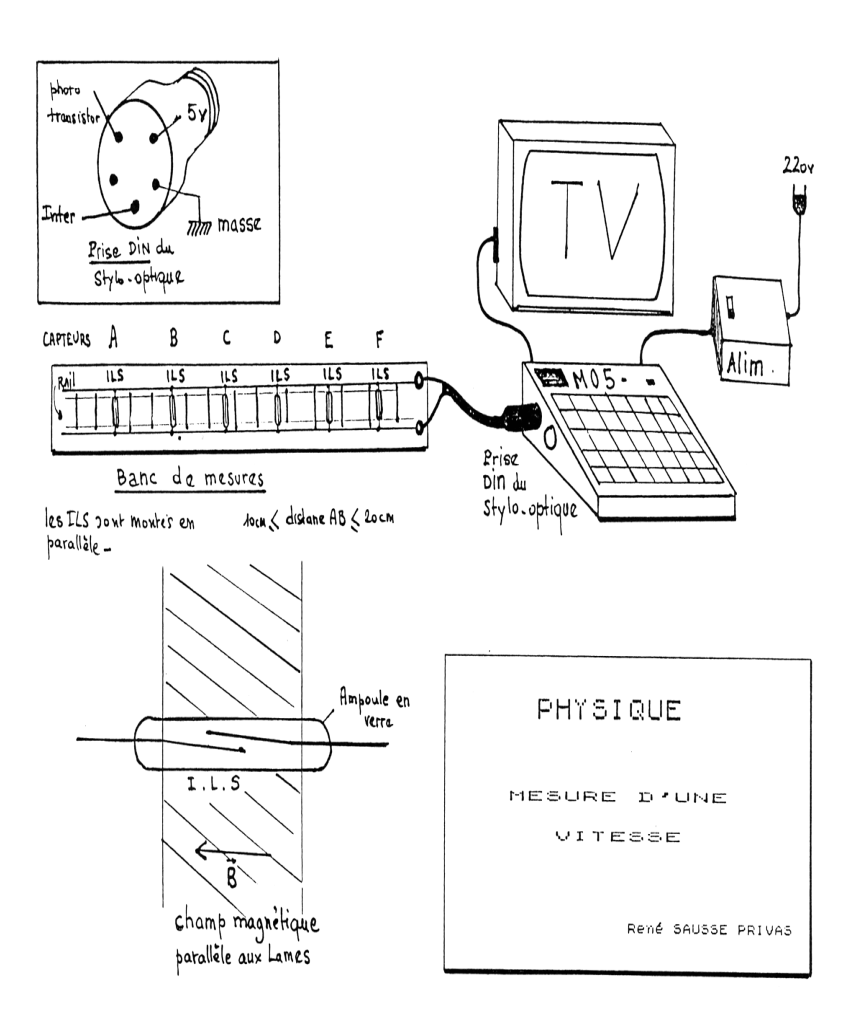